# Common SOP

## 2022-08-17 UNIST Central Research Facilities Sun-Phil Han

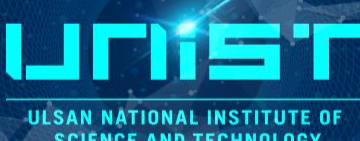

ULSAN NATIONAL INSTITUTE OF<br>SCIENCE AND TECHNOLOGY

## Login Icon-NMR (Automation)

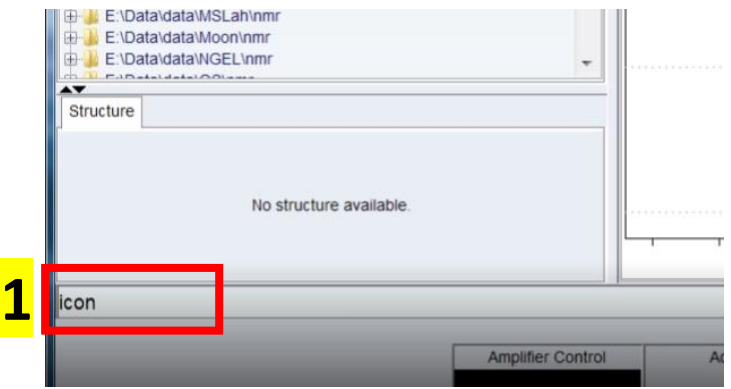

#### Type command *icon*

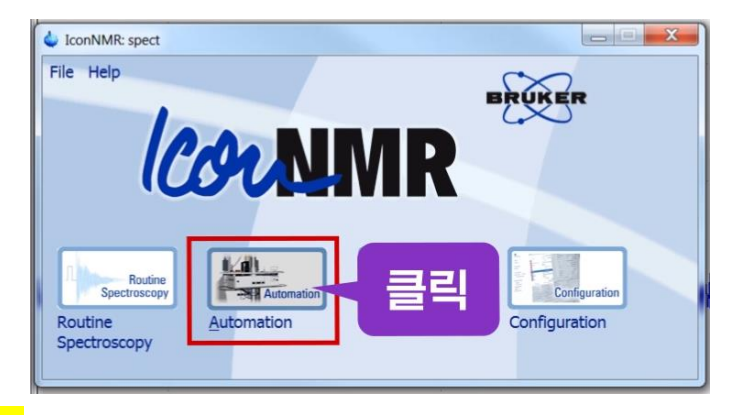

### **2** Click **Automation**

#### **Administrator**

**ID: nmrsu Password: topspin**

- 1) Turn off **icon-nmr and topspin**
- 2) Cancel other user`s experiment
- 3) Delete fail experiment line

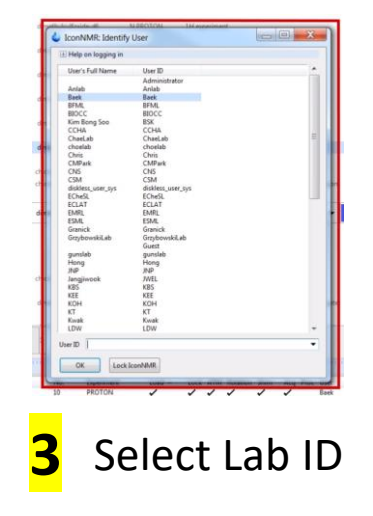

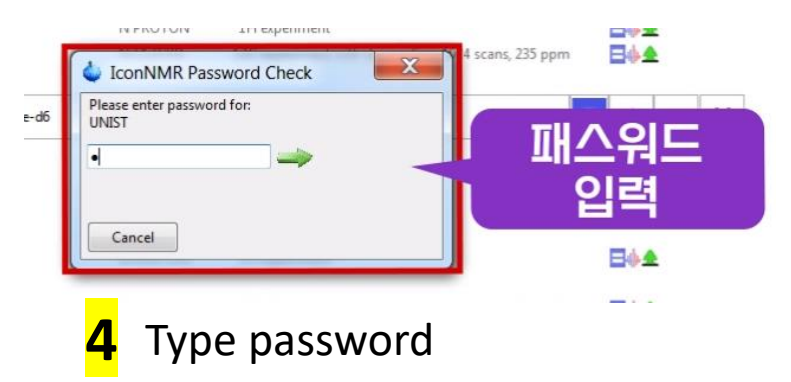

연구지원본부장비교육자료  $\vert$  2

**ILL SAN NATIONAL INSTITUTE OF SCIENCE AND TECHNOLOGY** 

## How to reopen last experiment list

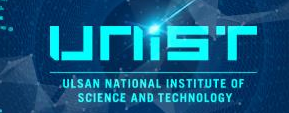

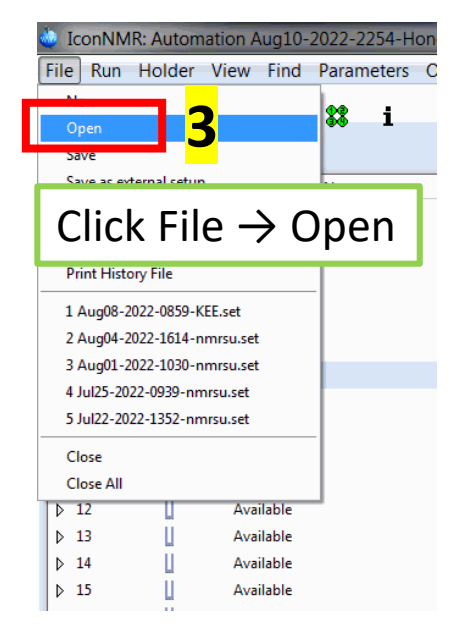

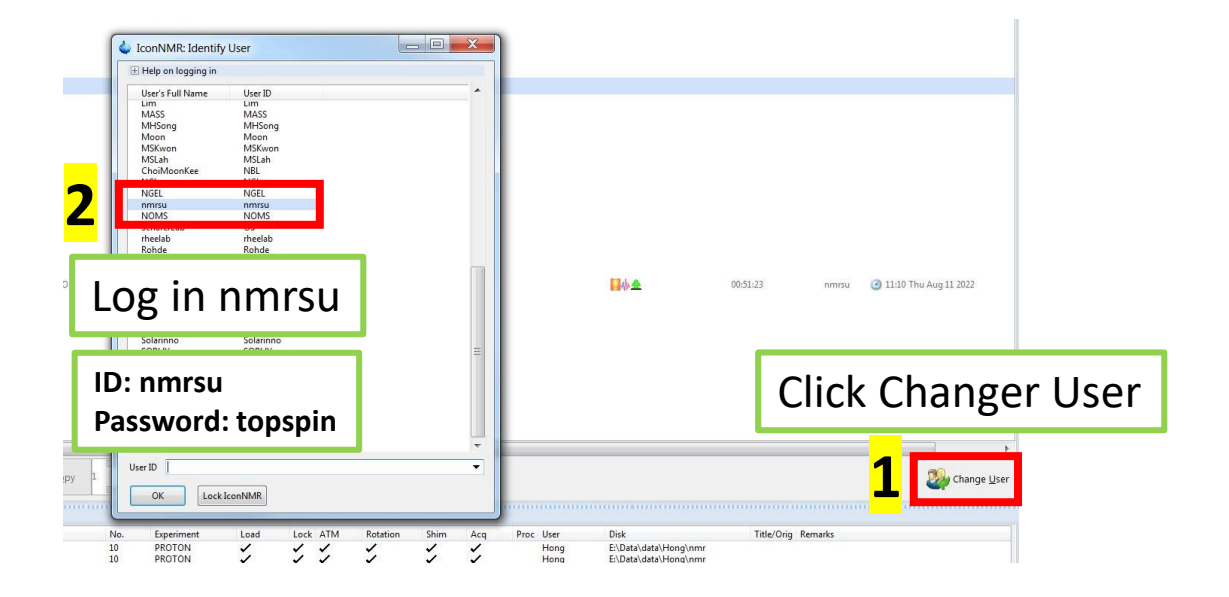

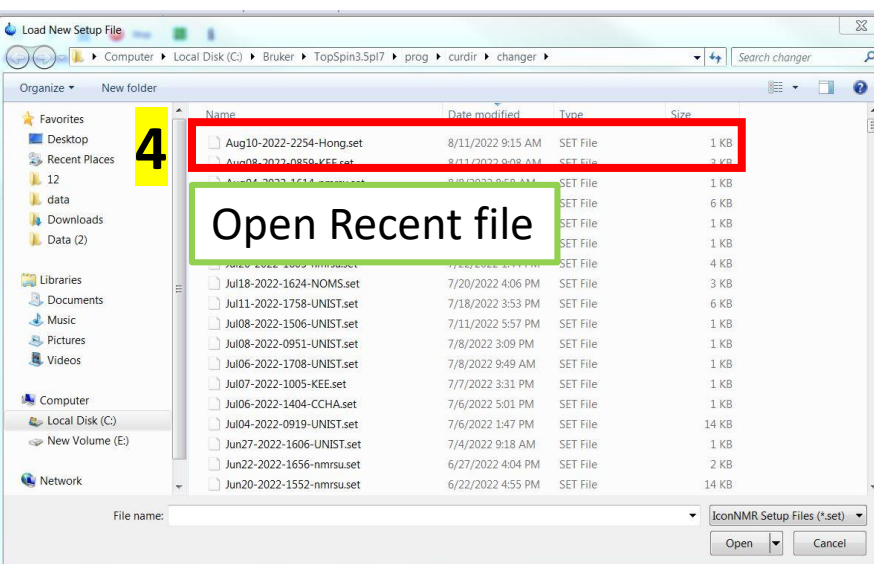

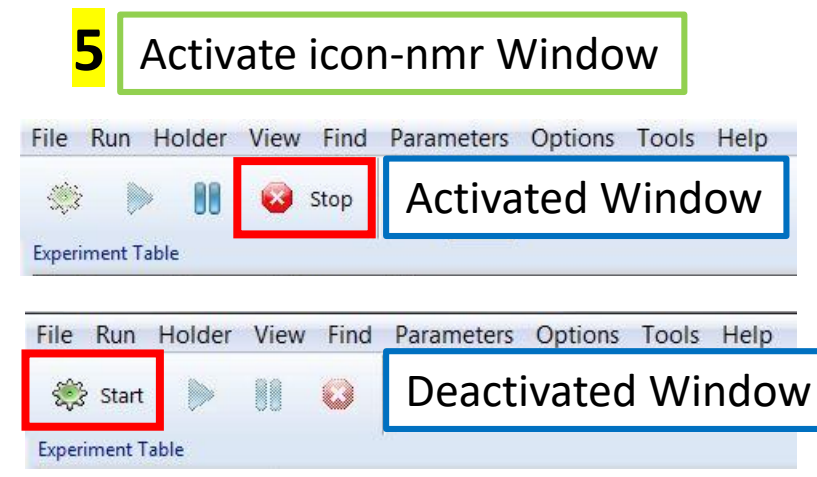

## Precaution

- 1. Unauthorized students (non-self-users) are prohibited to use it.
- 2. If subscriber and actual-user is different, the use of the equipment may be limited.
- 3. Don`t exceed the scheduled time up to
	- **2 PM to 8 PM on weekdays -> 1 hour**
	- **8 PM to 2 PM and weekend -> unlimited**
- 4. Equipment must use after booking **your name**.
- 5. Never turn-off '**Topspin 3.5**' and **NMR workstation**.
- 6. Don`t lean your body and attach the ladder to magnet when you replace sample. (You pay attention because of behavior affecting Magnet)
- 7. Your turn off the lab lights and lock up thoroughly after 6 PM and on weekends.
- 8. If you have some problem,

Contact me([okno1234@unist.ac.kr,](mailto:okno1234@unist.ac.kr) 052-217-4174) or visit Bldg.102 B122(Office)

## NAS system - Connection procedure

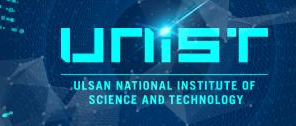

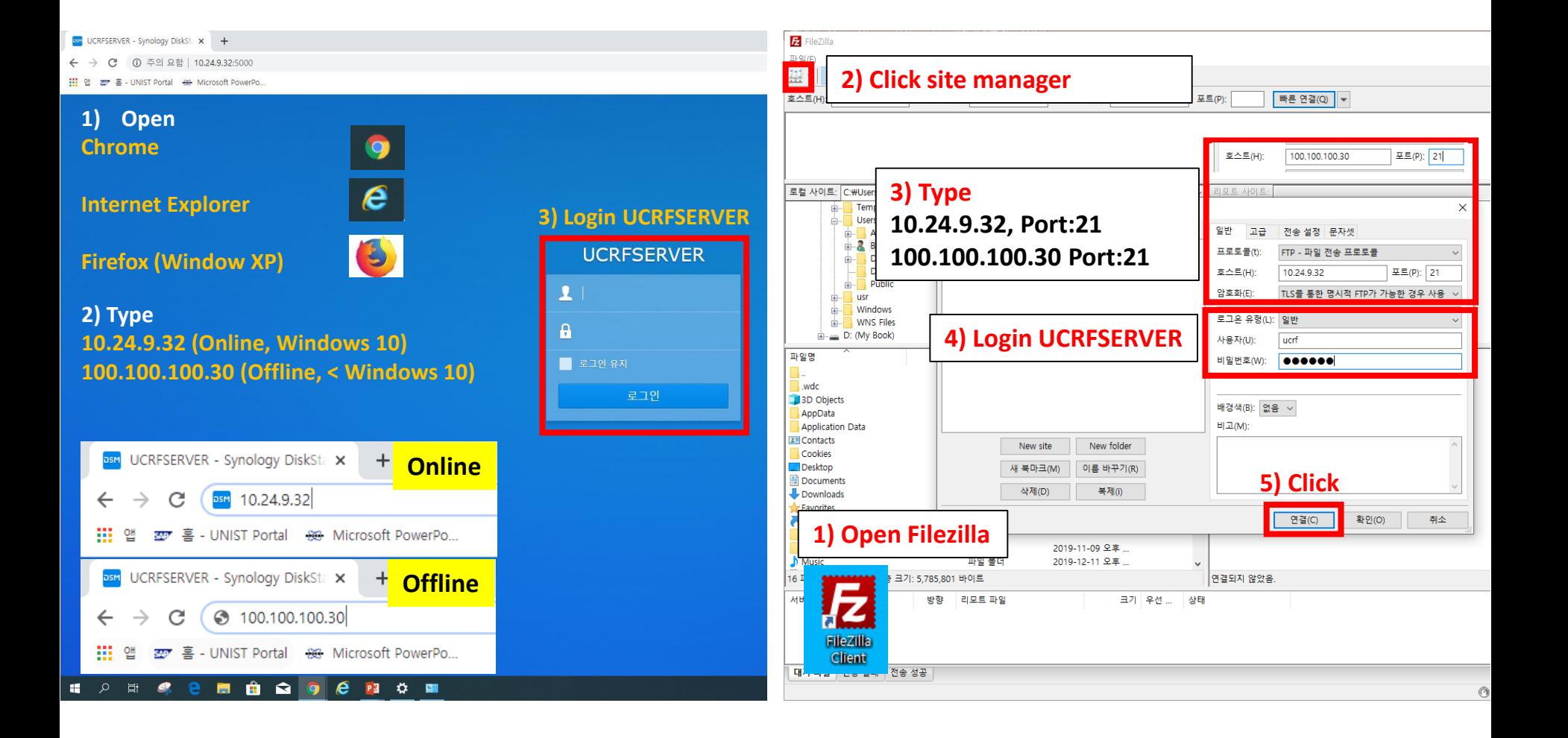

## 1. Sample handling

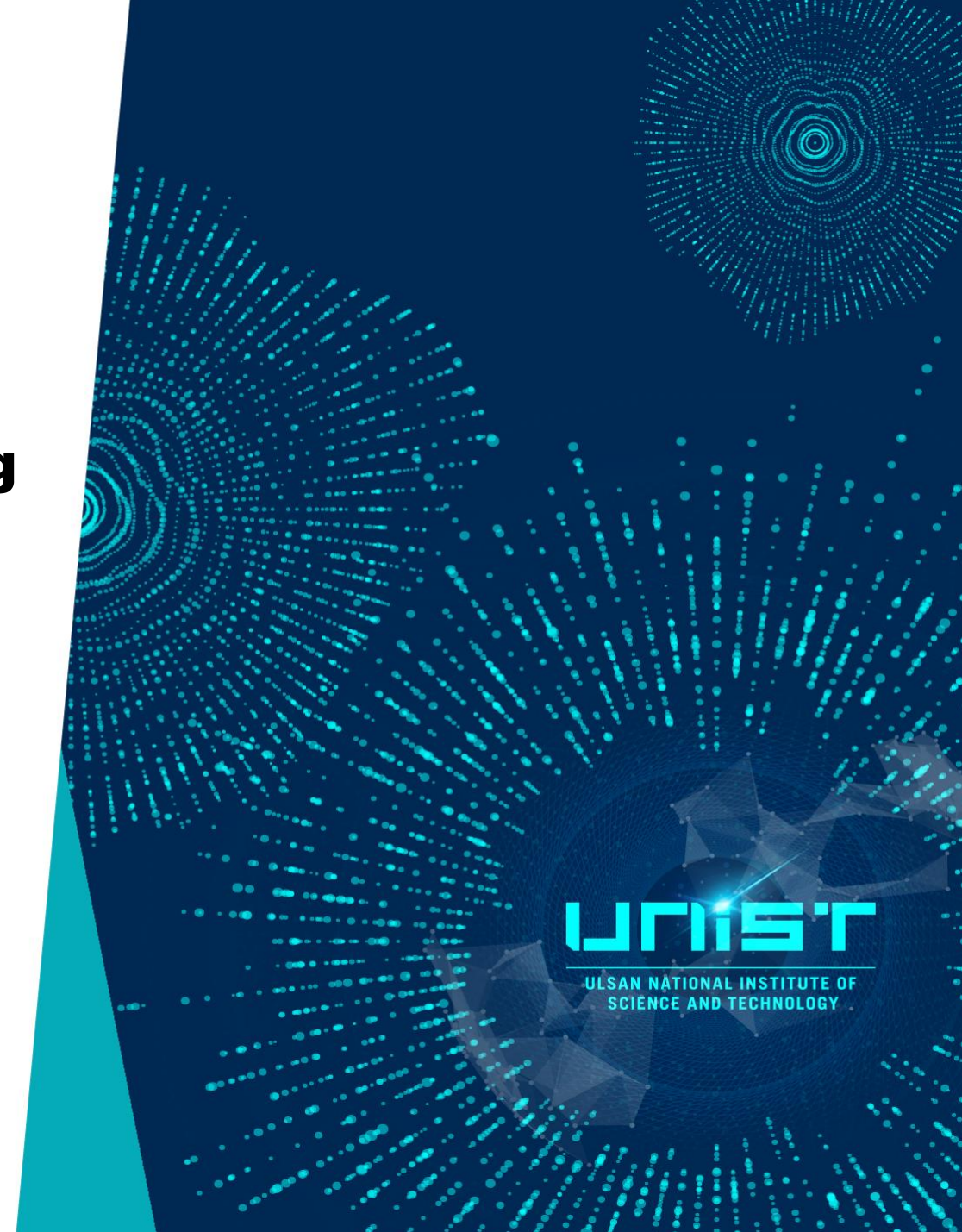

## Touch for Spinner, Sample tube

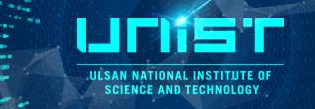

## **Never touch NMR spinner & sample tube bottom!**

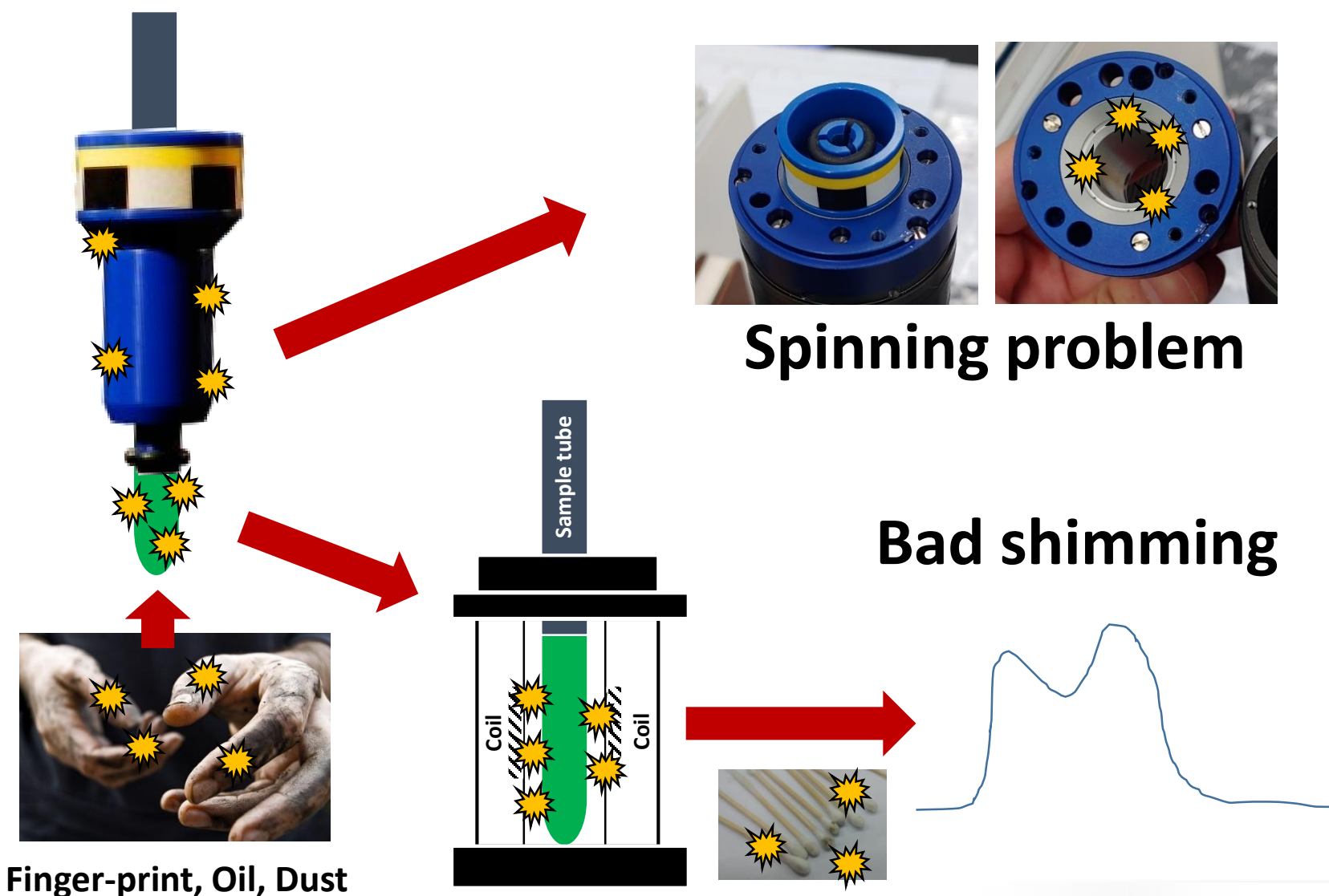

## Sample volume and height

**ULSAN NATIONAL INSTITUTE OF**<br>SCIENCE AND TECHNOLOGY

LINS

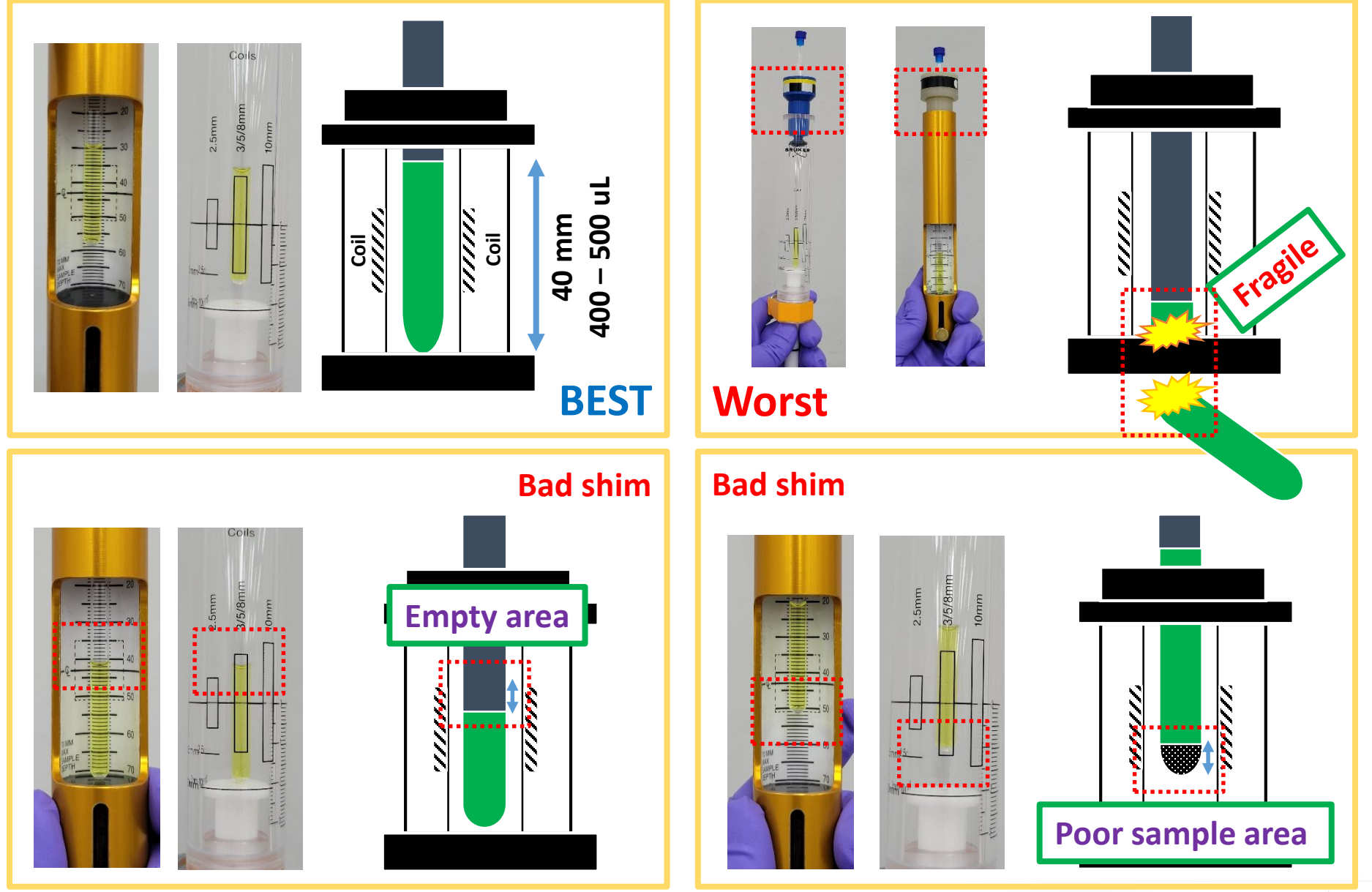

## Standard operation procedure

#### **1. Turn on ICONNMR (Automation system)**

- 1) Open Topspin 3.5pl7
- 2) Type '*icon* or *iconnmr*' on command line
- 3) Click automation

#### **2. Shim failure (for Manually operation)**

- 1) Open Topspin 3.5pl7
- 2) Type '*rsh*' on command line
- 3) Double-click recent shim-map

#### **3. To check interval data**

- 1) Type '*tr*' on command line
- 2) Type '*efp; apk; absn*' on command line

**Amplifier Control** 

E.

**Acquisition information** 

VA-B94-1H/10

**Fid Flash** 

1 ock

Sample

Shim Coil

Temperature

298 K

**POWCHI** 

Spoole

 $EN$  $Q$ 

ueued

lelaved

Ren, State: O

**BSMS status messa** 

Autoshim **D** Locked **C** Error

Time

 $0.48 - 0.$ 

11/0/2018

- # **efp** = fourier transform
- # **apk** = Auto phase correction
- # **absn** = Auto baseline correction

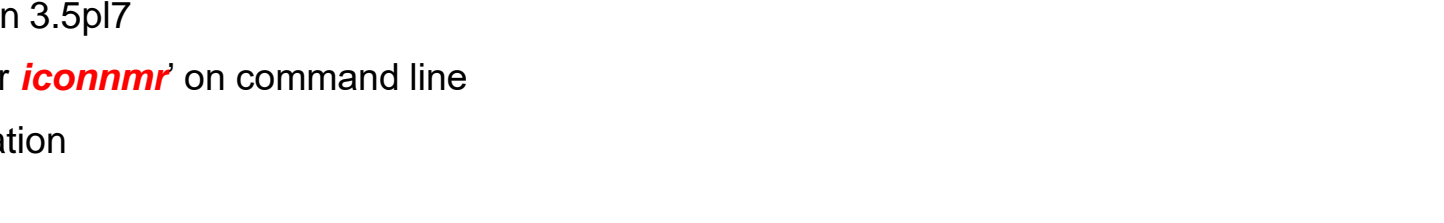

**U SAN NATIONAL COIFNOF AND TEC** 

# Command line! *Command line !*

## Standard operation procedure

- **4. To check reservation & running experiment**
- 1) Check **Queued**
- 2) Check **Start time**
- 3) Check **Reservation system**
- 4) Check **Acquisition information**
- 5) Check **Spooler**

#### **5. Sava & Stop**

1) Type '*halt*' on command line (Only work Acquisition condition)

sidual time: 11s

# Check Acquisition information "Scan *n* / 16"

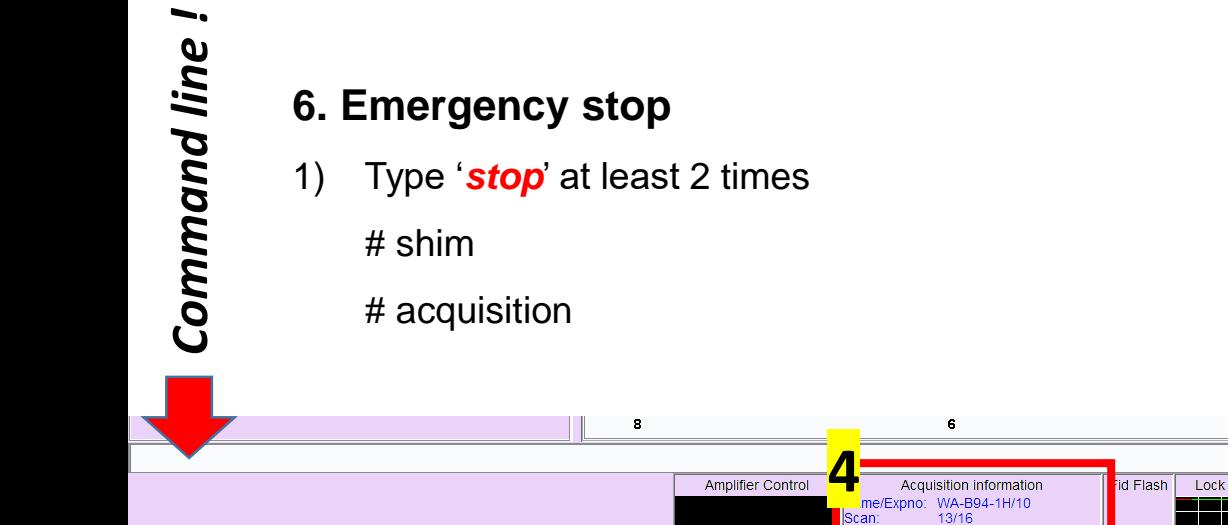

 $\mathbf{z}$ 

m

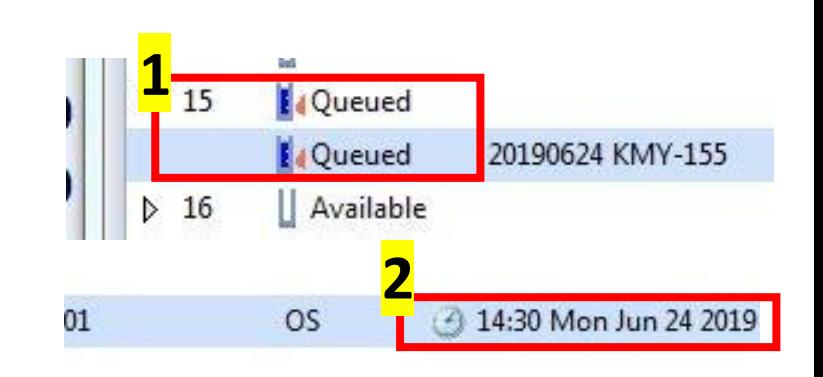

ILI SAN NATIONAL INSTITUTE OF **SCIENCE AND TECHNOLOGY** 

 $x$ 

Time

0:48:03

Nov 09

10:48 AM

11/9/2018

일시중지됨 ..

 $\overline{\phantom{0}}$  $\overline{\phantom{a}}$ 

 $\overline{\phantom{a}}$ 

 $+$ uspap2.unist...

**DSH** UCRFSERVER - Syn.,

 $15:20 - 15:30$ 

 $15:30 - 15:40$ 

 $15:40 - 15:50$ 

 $15:50 - 16:00$ 

 $16:00 - 16:10$ 

 $16:10 - 16:20$ 

 $16:20 - 16:30$ 

 $16:30 - 16:40$ 

 $16:40 - 16:50$  $16:50 - 17:00$ 

**BSMS** status message

Autoshim C Locked C Error

**3**

**5**

성진수

성진수

기민용

기민용

기민용

Spooler

ueued:

elaved:

EQ]예약 현황 디스

대분류: UMAL - 기기분석실

 $13:40 - 13:50$ 

 $13:50 - 14:00$ 

 $14:00 - 14:10$ 

 $14:10 - 14:20$ 

 $14:20 - 14:30$ 

 $14:30 - 14:40$ 

 $14:40 - 14:50$ 

 $14:50 - 15:00$ 

 $15:00 - 15:10$ 

 $15:10 - 15:20$ 

Sample Temperature

Corr.  $25.0\degree C$ 

Reg. State:

Sample

₩

Shim Coil

Temperature

298 K

**POWCHK** 

 $|On\odot$ 

중분류: Spectorscopic Analysis 소분류: 400 MHz NMR (Bruker)

## 2. Troubleshooting

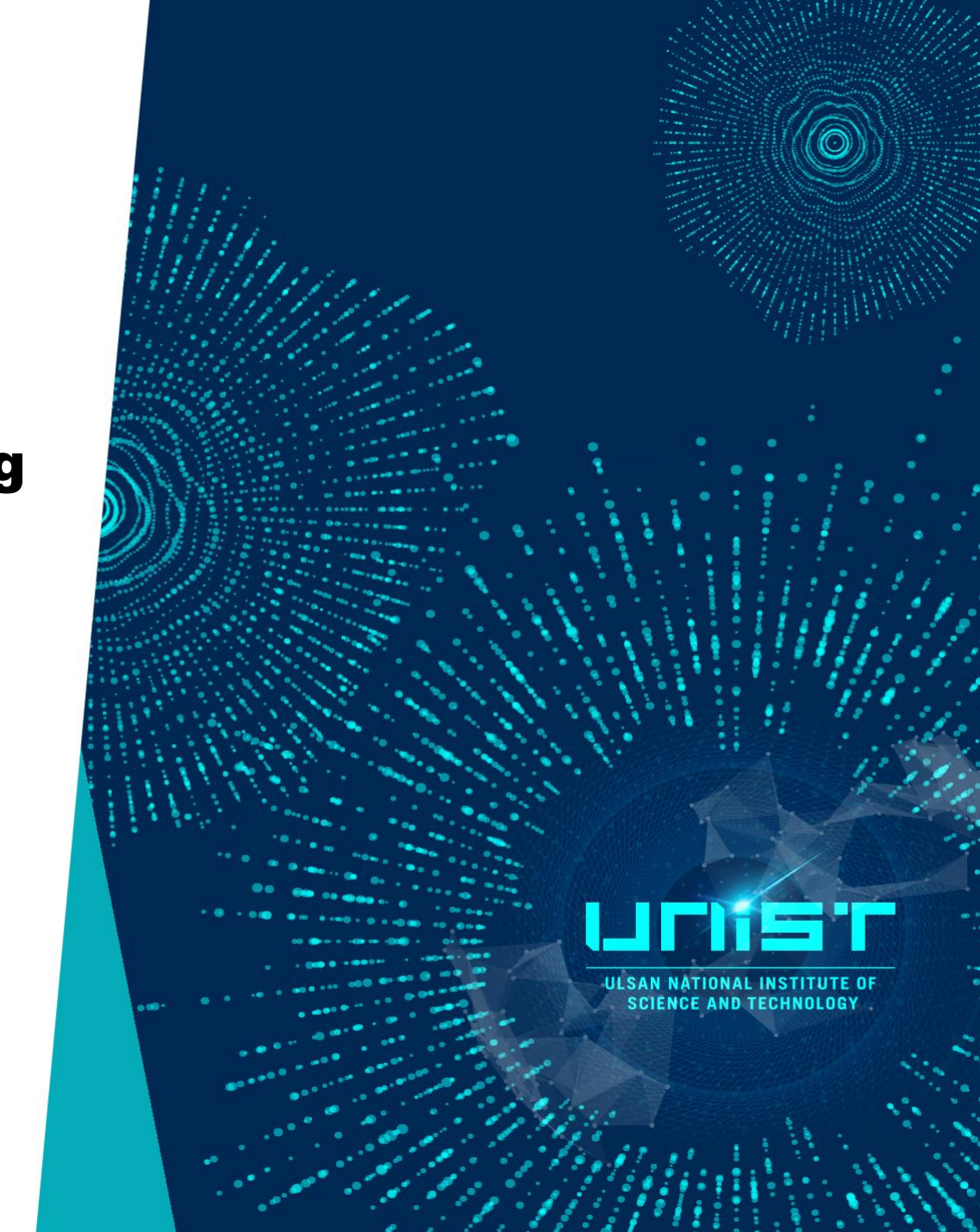

## Troubleshooting

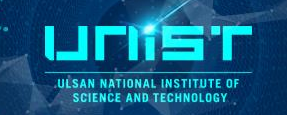

#### **• Shimming error**

**Massage <Echo time must be reduced>**

**: Second echo time too long, not enough Magnetization**

#### **1. Too short T2**

- **1) High concentration → Dilute → Low concentration**
- **2) High viscosity → Dilute → Low viscosity**
- **3) Paramagnetic materials → …**
- **2. Starting shim is bad (type rsh) – only manual operation**

#### **3. Convection (Too many sample volume)**

**- Unstable temperature (Temperature gradient -> Cause convection)**

#### **• Reduce convention**

- **Increase VT gas flow**
- **Spinning**
- **Low sample temperature**
- **High Viscosity solvent**
- **Shigemi or 3 mm sample tube**

## 3. Reset console

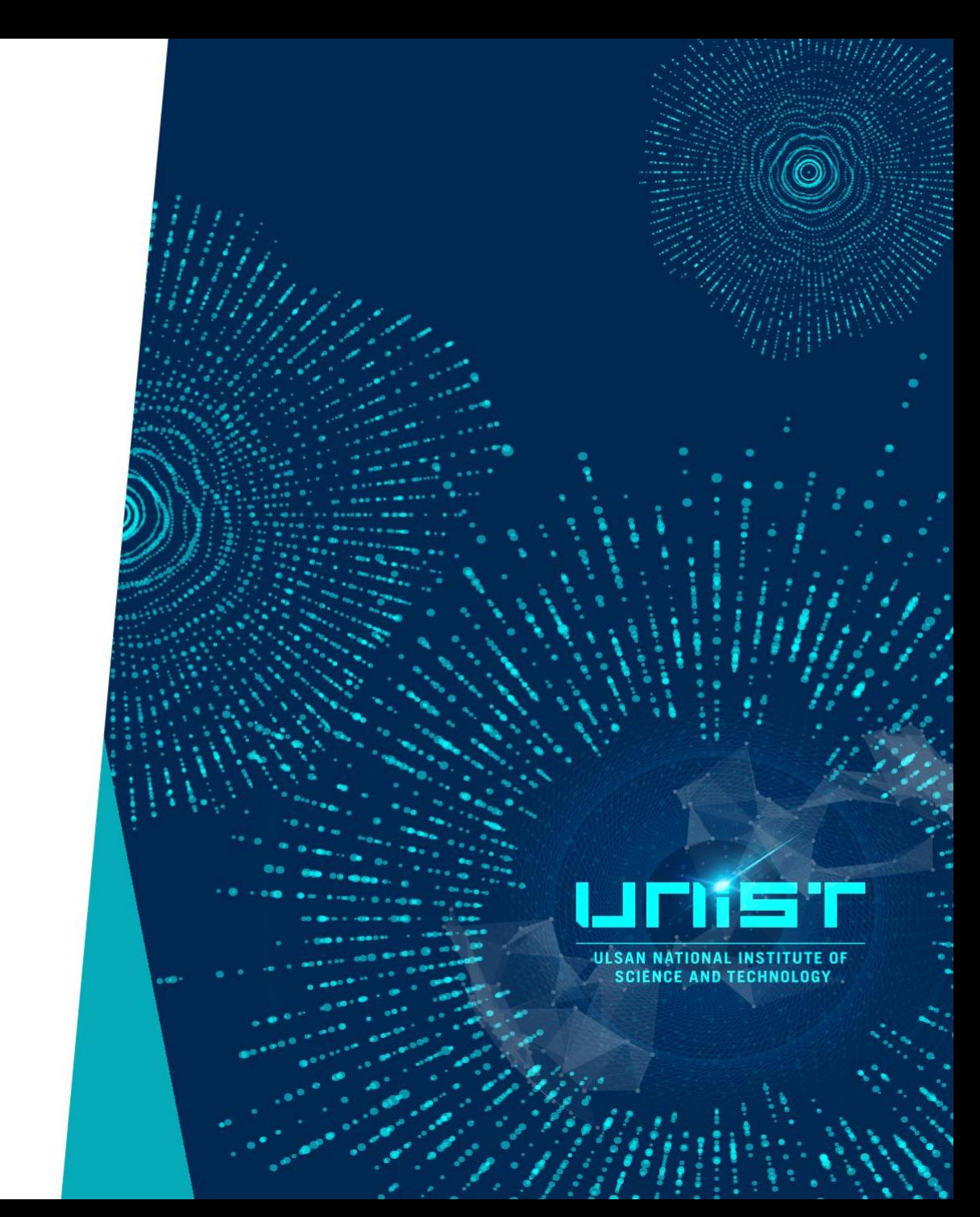

## Reset console

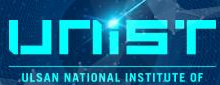

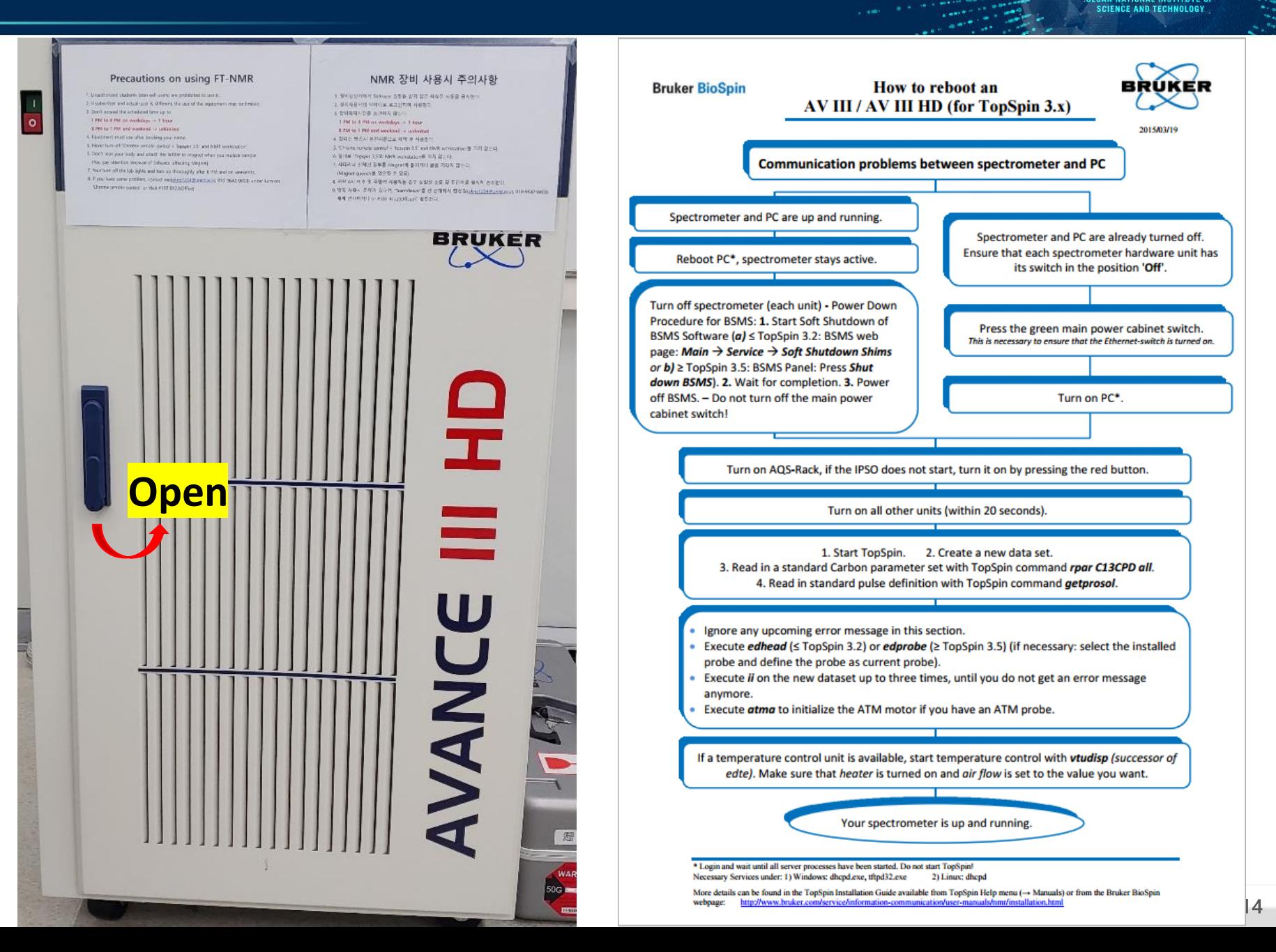

## Reset console

#### **Reboot PC**

(PC and Console *are running* )

- 1. Reboot PC (Console is running.)
- 2. Turn off Console (**1** -> **2** -> **3**)
- 3. Turn on **3**
- 4. Check LED light (Stabilized 94) *(Don`t indicate 94 -> Press R)*
- 5. Turn on **2** -> **1** within 20 s
- 6. Open \Topspin3.5pl\data\system \nmr \**C13CPD**
- 7. Type *ii* (Wait 20 s ) Type *atma*
- 8. Type *vtudisp* (Turn on Temp. 25C)

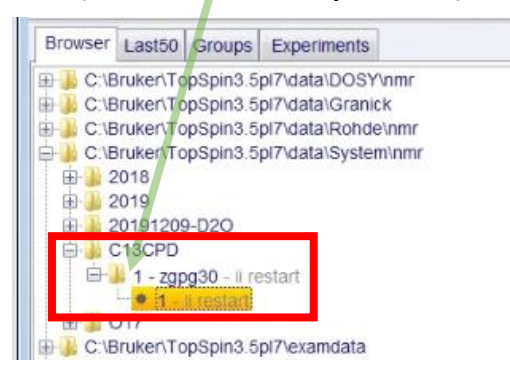

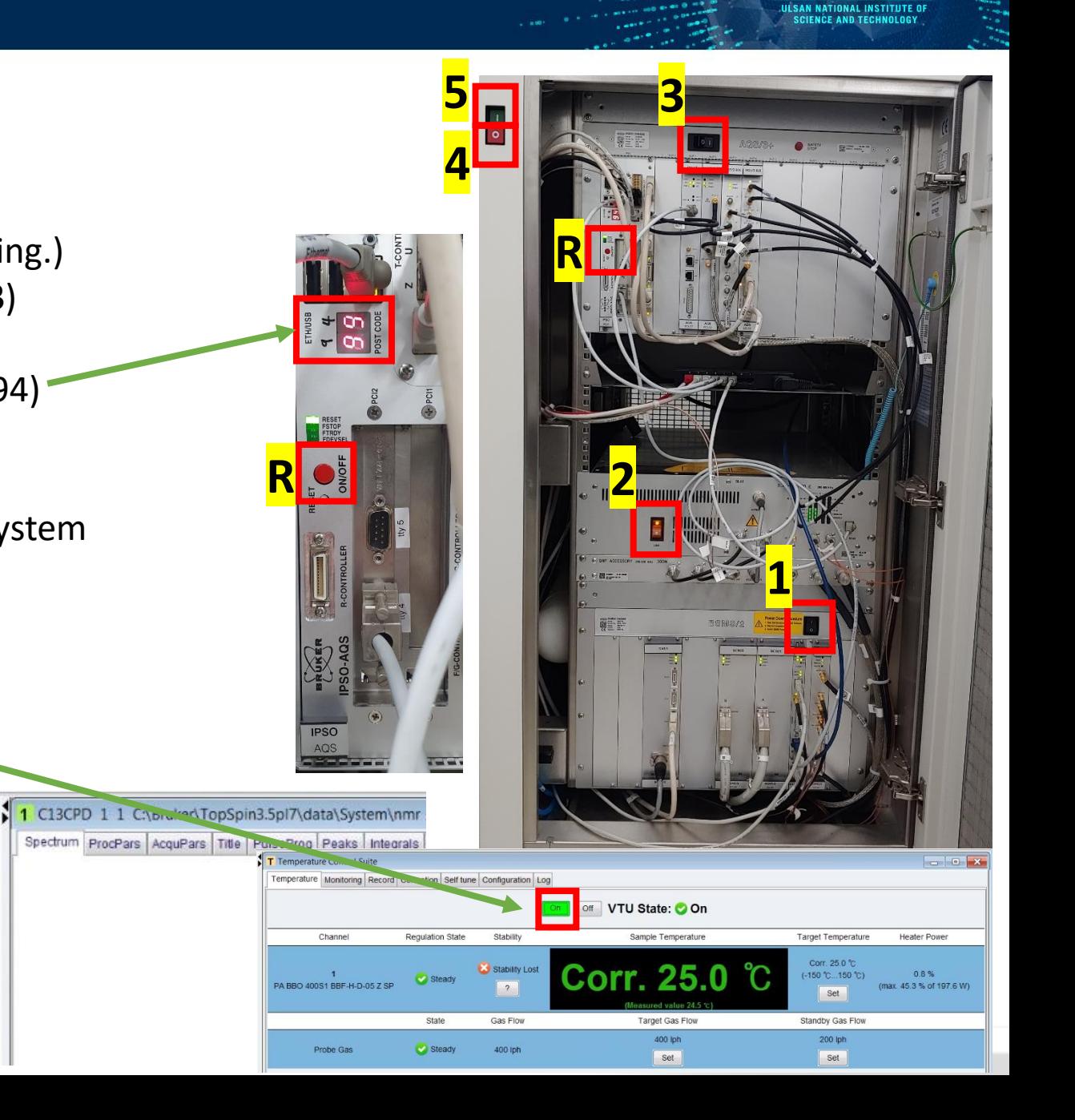

## Reset console

**USAN NATIONAL INSTITUTE OF SCIENCE AND TECHNOLOGY** 

#### **Reboot PC**

(PC and Console are *already turned-off*)

- 1. Press **5**
- 2. Turn on PC
- 3. Turn on **3**
- 4. Check LED light (Stabilized 94) *(Don`t indicate 94 -> Press R)*
- 5. Turn on **2** -> **1** within 20 s
- 6. Open \Topspin3.5pl\data\system \nmr\**C13CPD**
- 7. Type *ii* (Wait 20 s) Type *atma*
- 8. Type *vtudisp* (Turn on Temp. 25C)

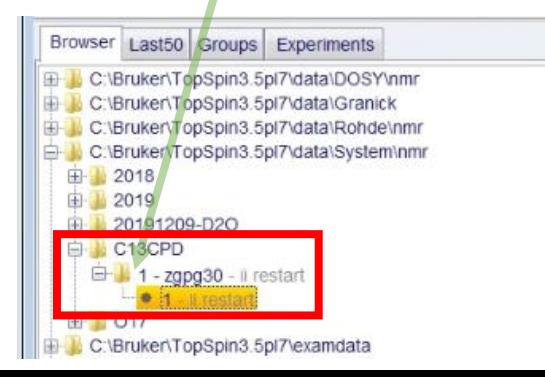

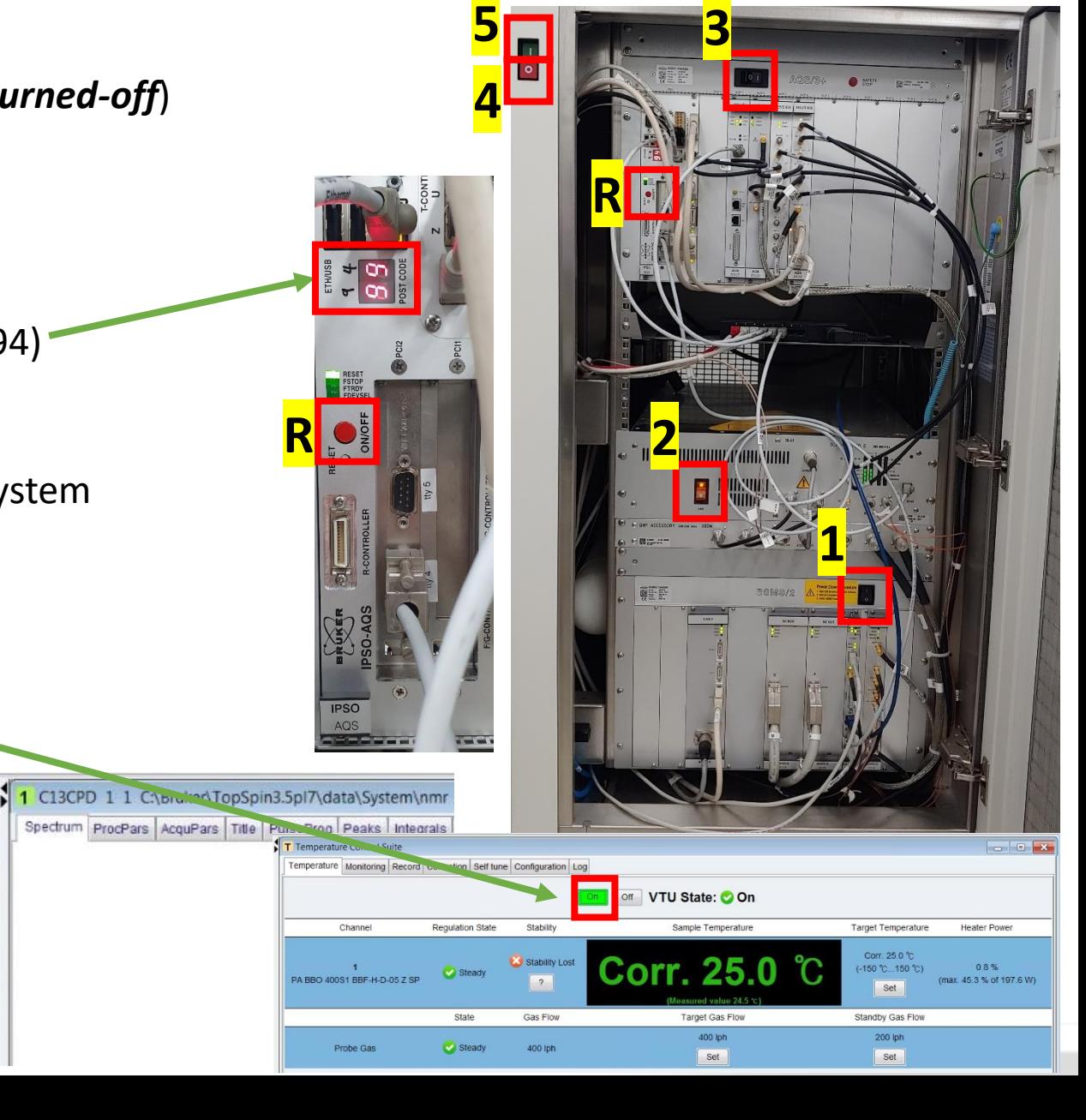

## 4. Command

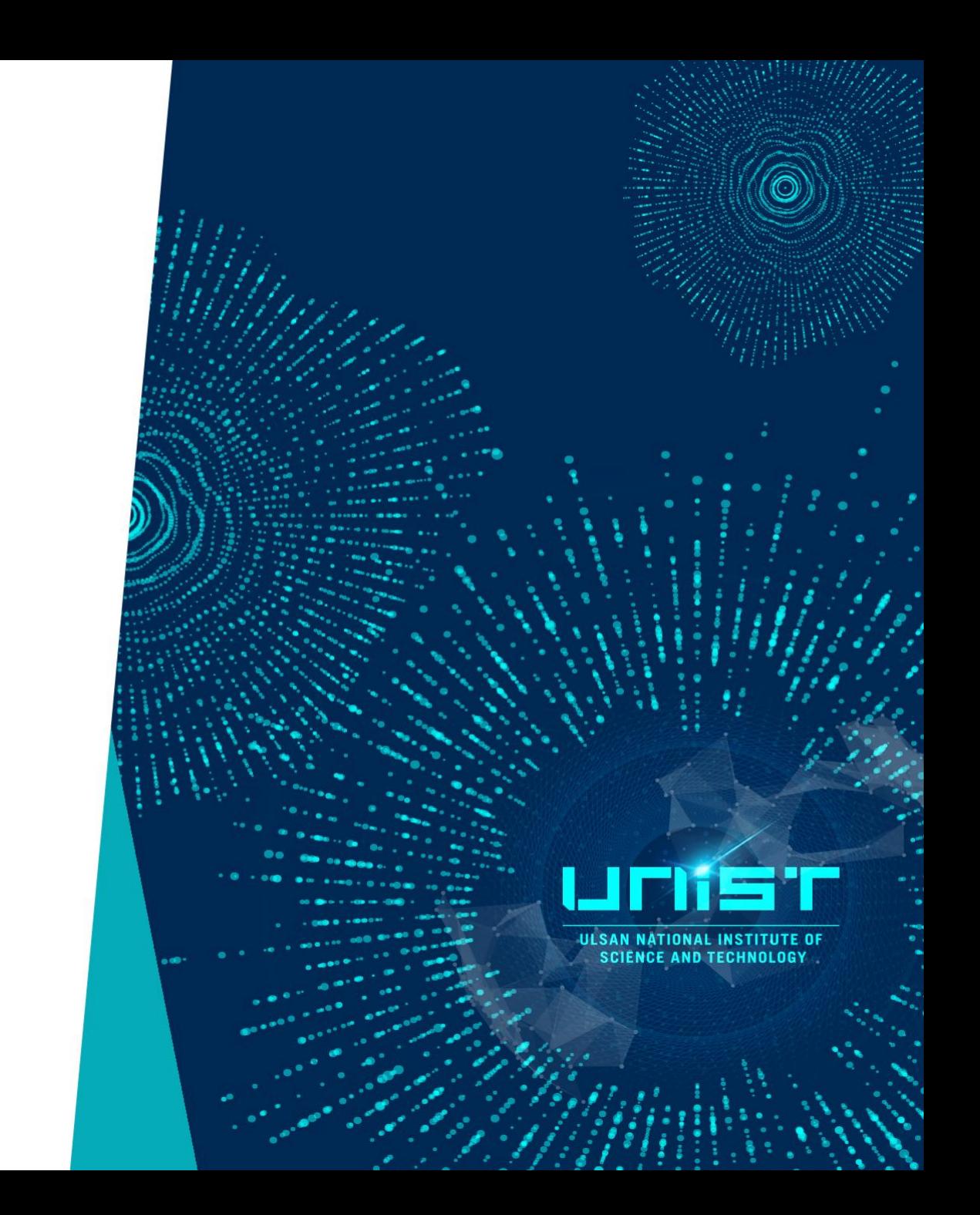

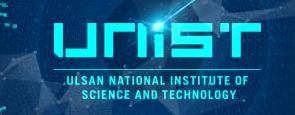

#### **Loading the sample**

**bsmsdisp** - starts BSMS windows

- **ej** lift the air up (eject sample)
- **ij** lift the air off (insert the sample)

### **Locking, tunning and shimming**

**lockdisp** - it generates the lock window

**Lock solvent-name** – it will lock on the named solvent after several seconds.

**topshim** – starts automatic shimming

**gradshim** – invokes gradient shimming windows in which the gradient shimming routine can be started.

**atma** - automatic tuning and matching

**atmm** – invokes manual tuning and matching window in which the automatic routine can be started

**wobb**- invokes tuning and matching window.

## Command list

#### **Create dataset**

- **new(edc)** creates new data set
- **re** filename read the file
- **wrpa** Copy data set

### **Acquisition**

- **eda** it will display acquisition window
- **ased** display short list of acquisition window
- **sw** display spectral width
- **o1p** display transmitter center (center of spectrum)
- **ns** display number of scans
- **rga** automatic receiver gain adjustment
- **d1** display relaxation delay
- **p1** display pulse width (for simple 1D acquisition)
- **aq** FID acquisition time td display number of points used to define FID
- **si** display number of points used during FT (can be different from td)
- **zg** zero and go Processing Commands:

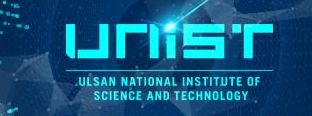

#### **Processing**

**edp** – it will display processing window

**em** - exponential multiplication on the FID, uses the parameter LB. This improves signal to noise at the expense of resolution.

**lb** - this controls the degree of broadening added and affects your signal-to-noise. To see its effect, simply change its value and re-Fourier Transform with ef. ft - fouier transform

#### **ef** - combines em and ft

**pk** - phase correct, applies the last phase correction to the spectrum. Useful when you have phased a primlimary spectrum, (with only a few scans) and wish to apply the same phase correction to the final spectrum.

**efp** - combines em, ft, and pk.

**abs**- automatic baseline correction 9

**apk** – automatic phase correction

# Advanced SOP

## 2022-08-10 UNIST Central Research Facilities Sun-Phil Han

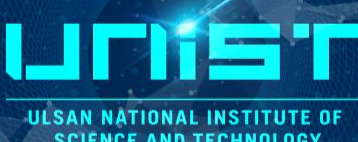

**SCIENCE AND TECHNOLOGY** 

## Problem of Auto-sampler

If you have a auto-sampler error, (stuck sample here, and show red LED)

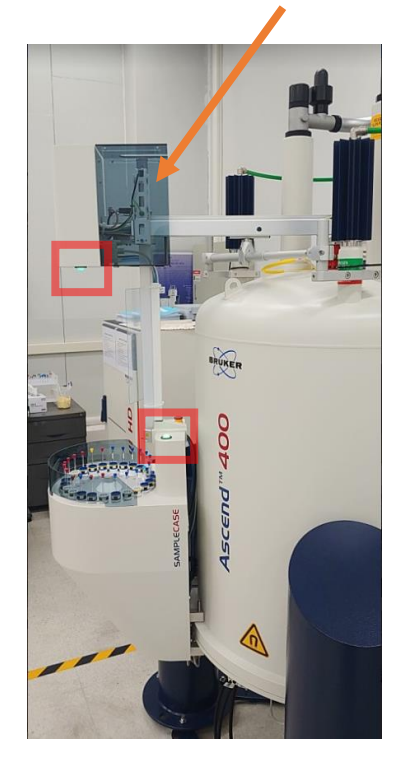

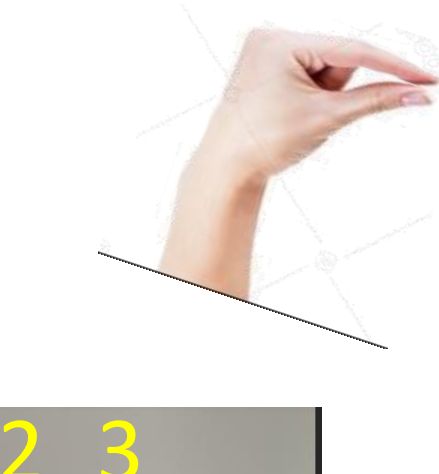

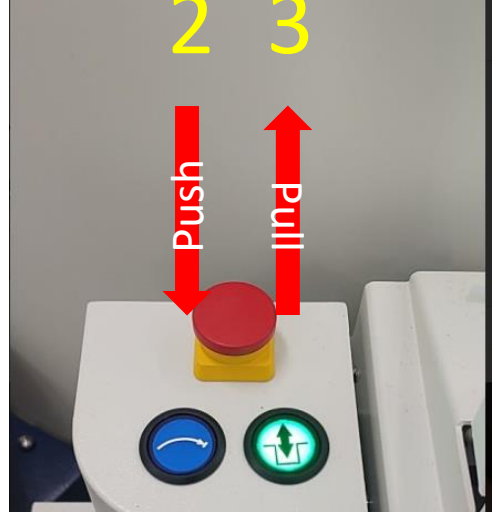

2. Check spinner(Yellow line) or Sensor

**USAN NATIONAL INSTITUTE C** 

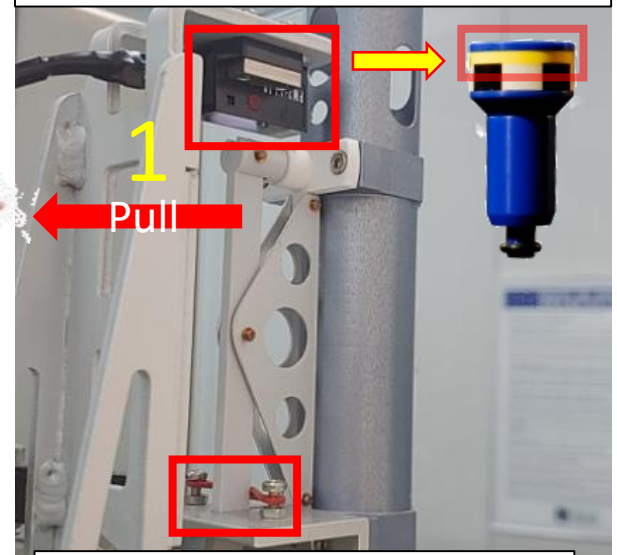

#### 1. Check life time of band

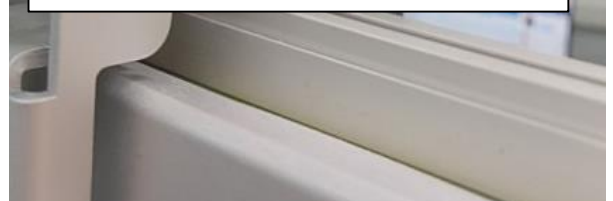

## Remove Probe

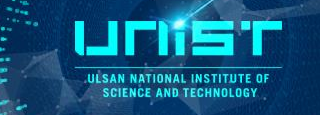

**TEMP**

#### **When NMR has poor shim-map, it need to clean probe coil. (per 1 month)**

1) Remove probe line connection 2H, 1H, BB HEATER, THERMO, GRADIENT **PICS TEMP** 

2) Remove probe Unscrew two points

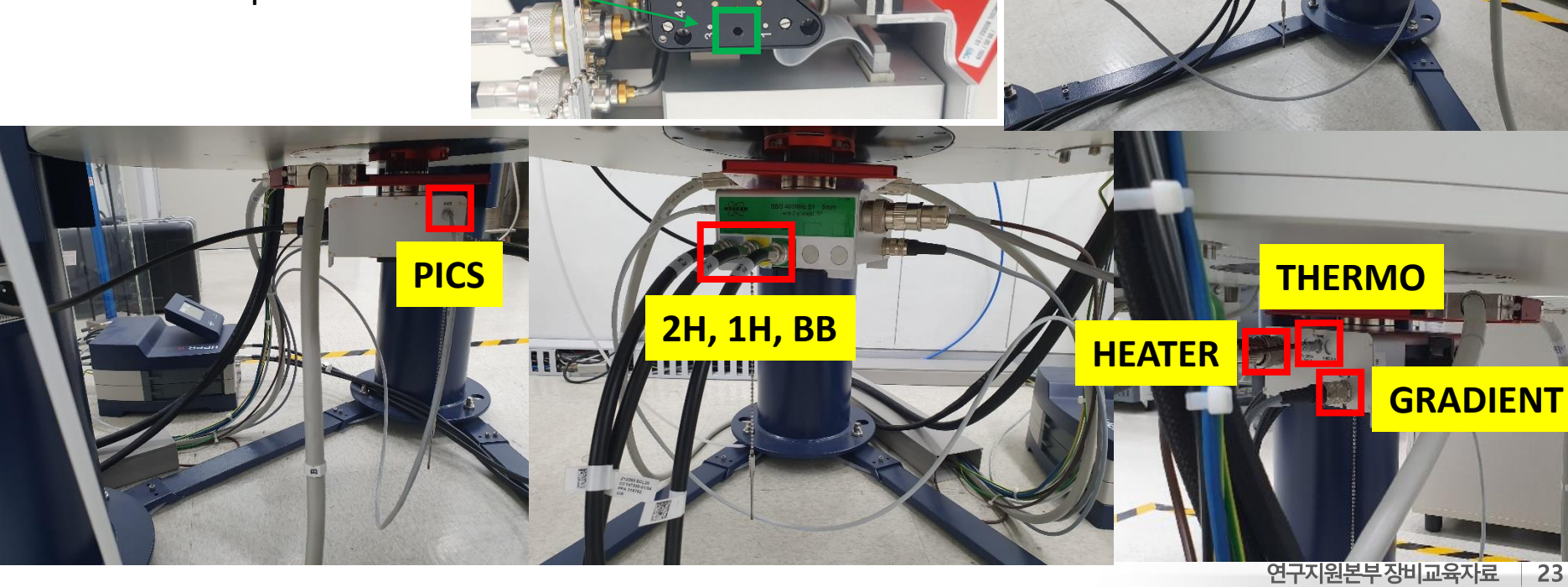

## Remove Shim-stack

#### **Must turn-off BSMS when remove shim-stack !! (for spinning error)**

- 1) Turn-off BSMS unit
- 2) Remove A, B cable
- 3) Remove screw on NMR upper barrel |
- 4) Remove shim-stack screw
- 5) Clean part

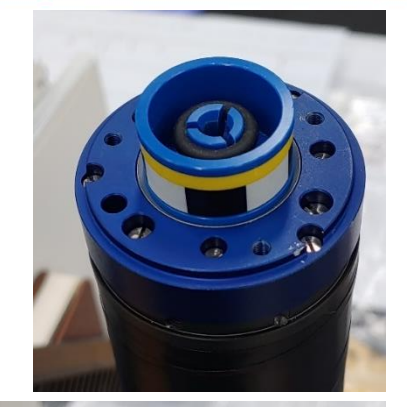

**USAN NATIONAL INSTITUTE C** 

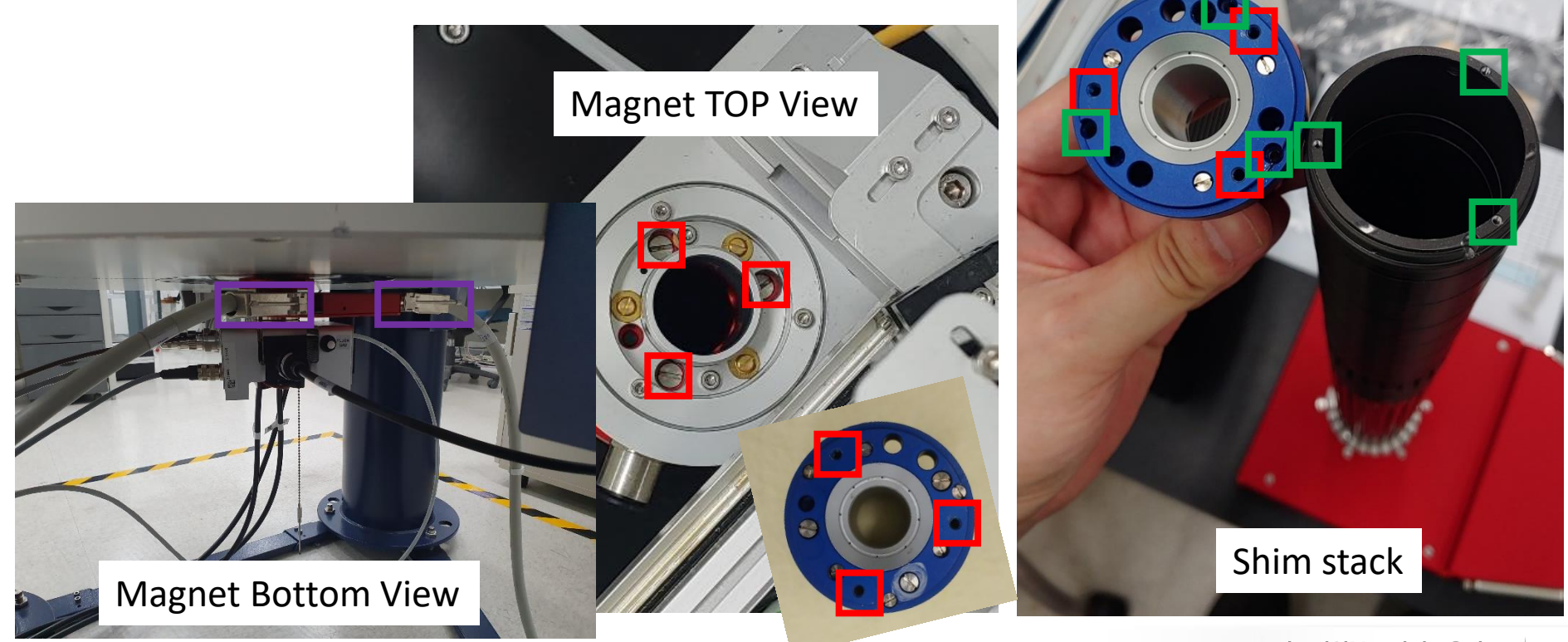

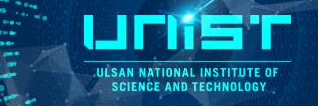

#### **Must turn-off BSMS when remove shim-stack !! (for spinning error)**

- 1) Coat grease on rail
- 2) Replace red rubber band (20,000 cycle / band)  $\Box$

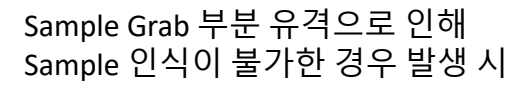

-> 케이블 타이로 해당 부분 고정

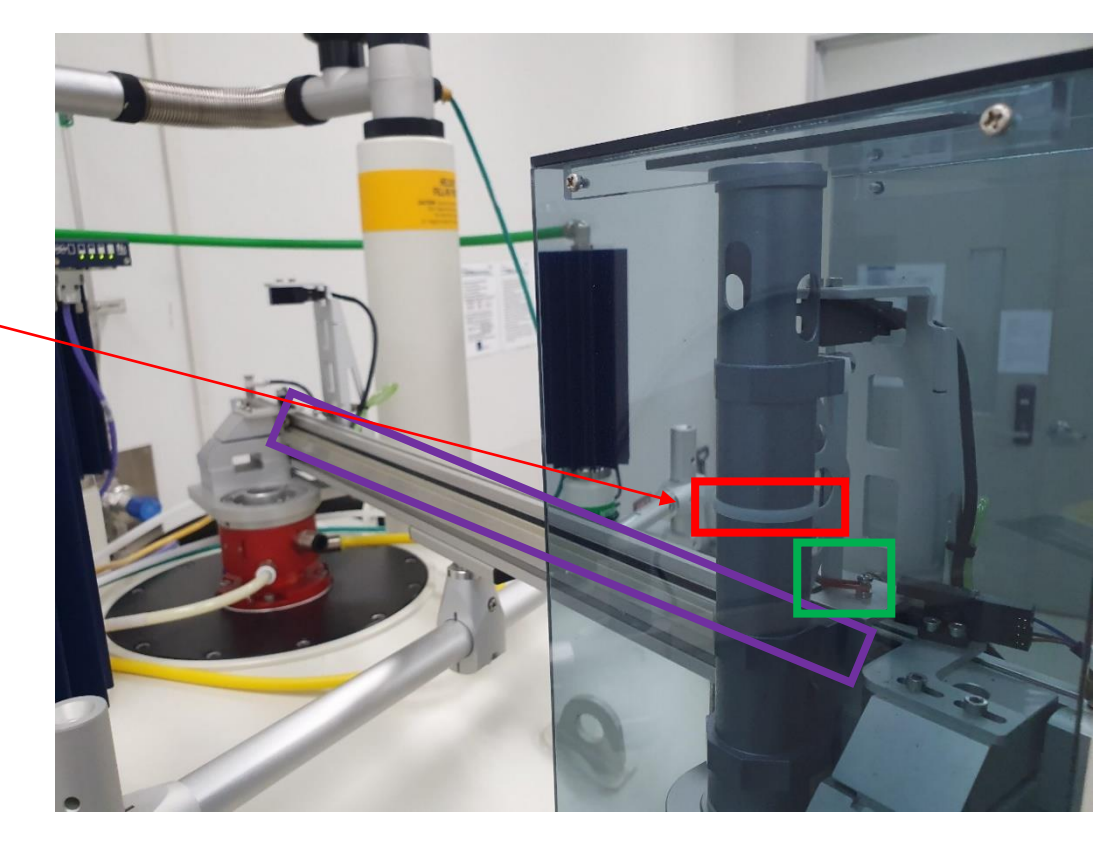

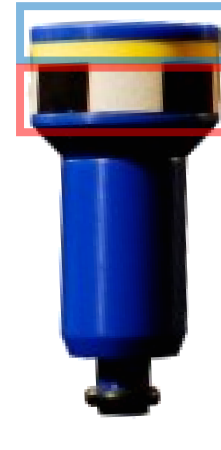

Spinner 존재 유/무 Spinning rate (Tachometer 인식부)

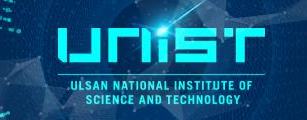

- 주기적으로 시행 **(**장비 껐다가 켤 때 반드시 필수**) 1) Open C13CPD 2) Type ii or ii restart 3) Type atma**
- 1) 타핵종 실험 후 CH2(X, Low band)를 13C로 Tune 하지 않고 지속적으로 CH1 (1H, High band)만 진행하여 Tune 값이 한쪽으로 쏠리면 1H의 Tune 값이 무너지는 경우가 발생함
- 2) High concentration salt sample (or Low/High pH) 의 경우 Dieletric constant 값 변화에 따라 Tune이 제대로 진행되지 않는 경우가 발생함 (차라리 Icon-NMR 상에서 Tune을 수행하지 않고 실험 진행하는 것이 나음)

#### **<Initialize Tune & Match>**

- $\rightarrow$  atma activatedrivecalibration
- $\rightarrow$  atma selectnuc
- $\rightarrow$  atma resetconfiguration
- $\rightarrow$  atma activatedrivecalibration
- $\rightarrow$  atma seletnuc

## How to Handle Lock, ATM, Shim (X)

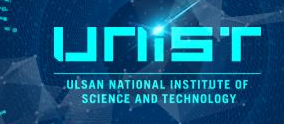

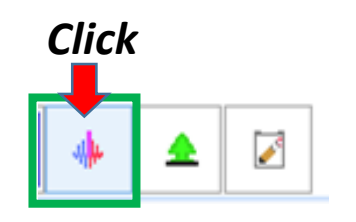

#### **1. ATM X (Tune & Match X)**

**1) Contain high concentration salt (add NaOH, KOH, NaCl, KCl, etc..)**

**2) High pH or Low pH (Acidic or Basic)**

#### **2. Only Shim X**

**Topshim (Optimized Single solvent) -> Use Gradient shim**

**1) NMR solvent mixture ex) D2O+DMSO-D6, DMSO-D6+CDCl3**

#### **3. Lock & Shim X**

**1) NMR solvent mixture** 

**ex) D2O+DMSO-D6, DMSO-D6+CDCl3**

- **2) Non-Deuterated solvent (H2O, DMSO-H6, CHCl3)**
- **-> Recommend to use Coaxial tube (Evans method)**

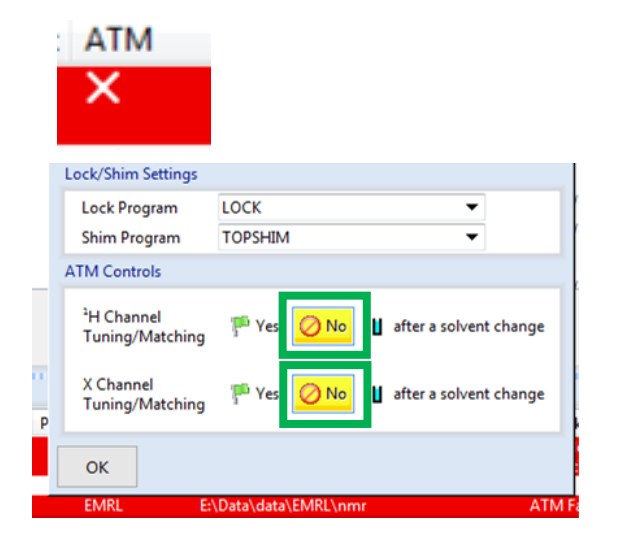

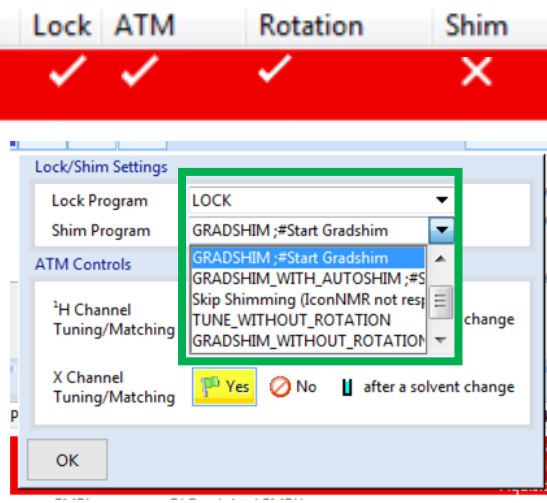

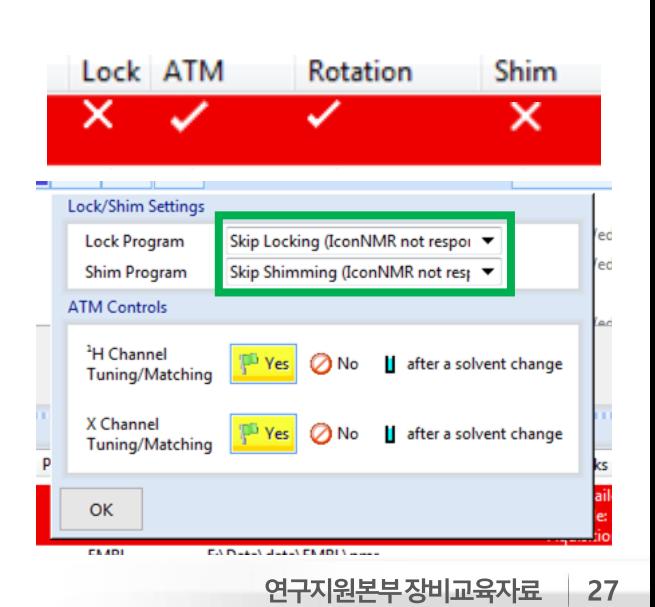

## Topshim gui

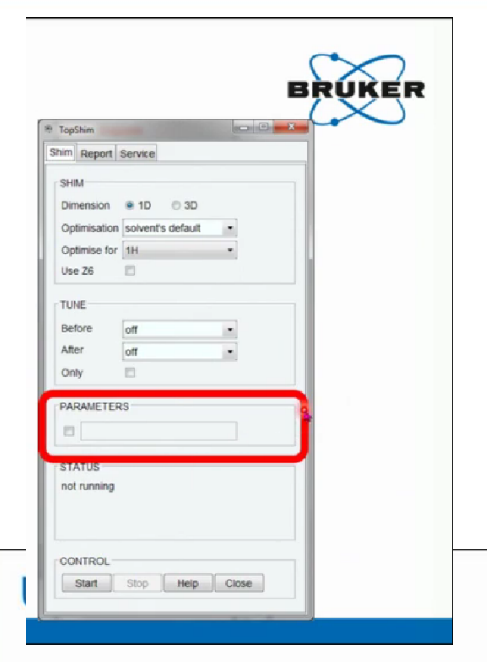

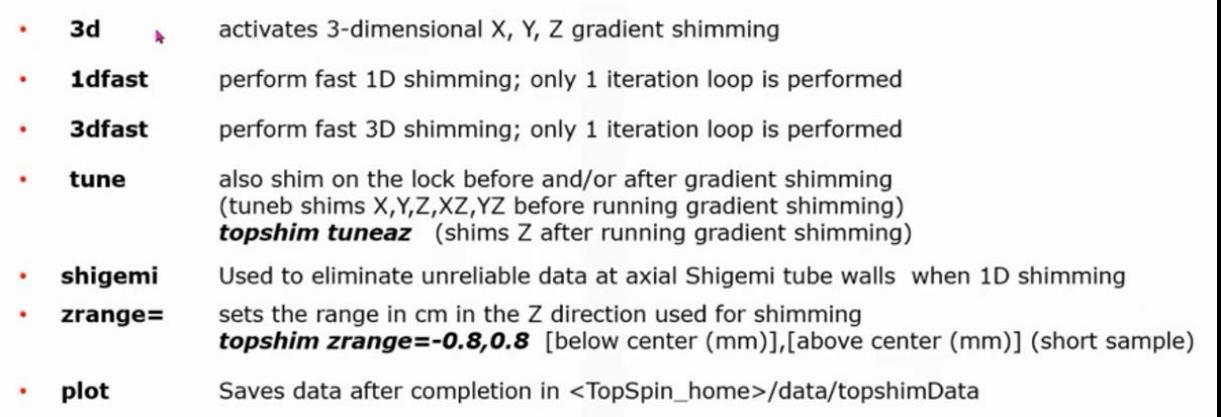

... read about more in the Topshim manual located in the Help(?) pulldown!

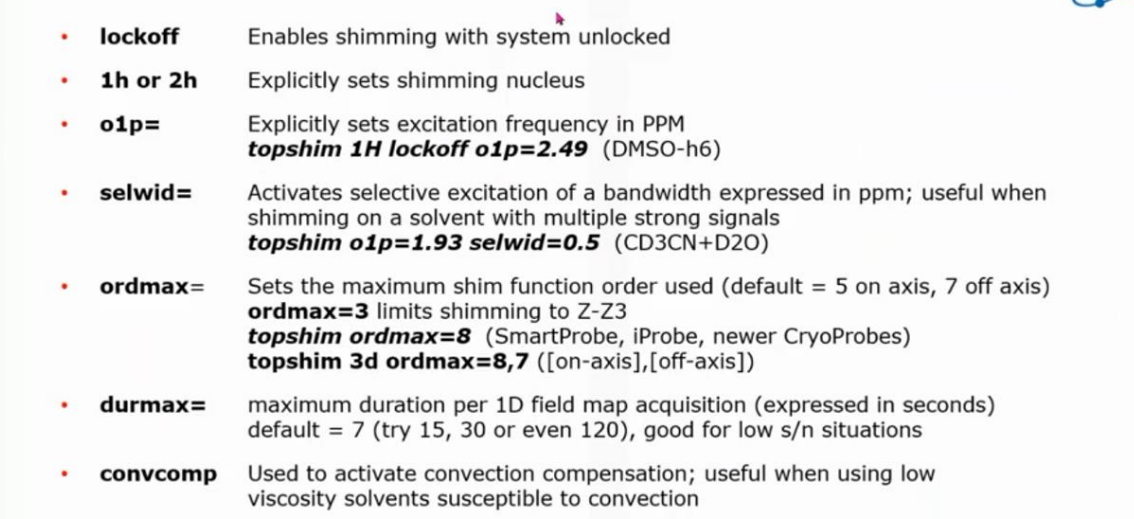

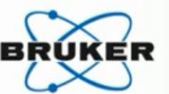

**ILL SAN NATIONAL INSTITUTE OF SCIENCE AND TECHNOLOGY** 

LINST **ULSAN NATIONAL INSTITUTE OF**<br>SCIENCE AND TECHNOLOGY

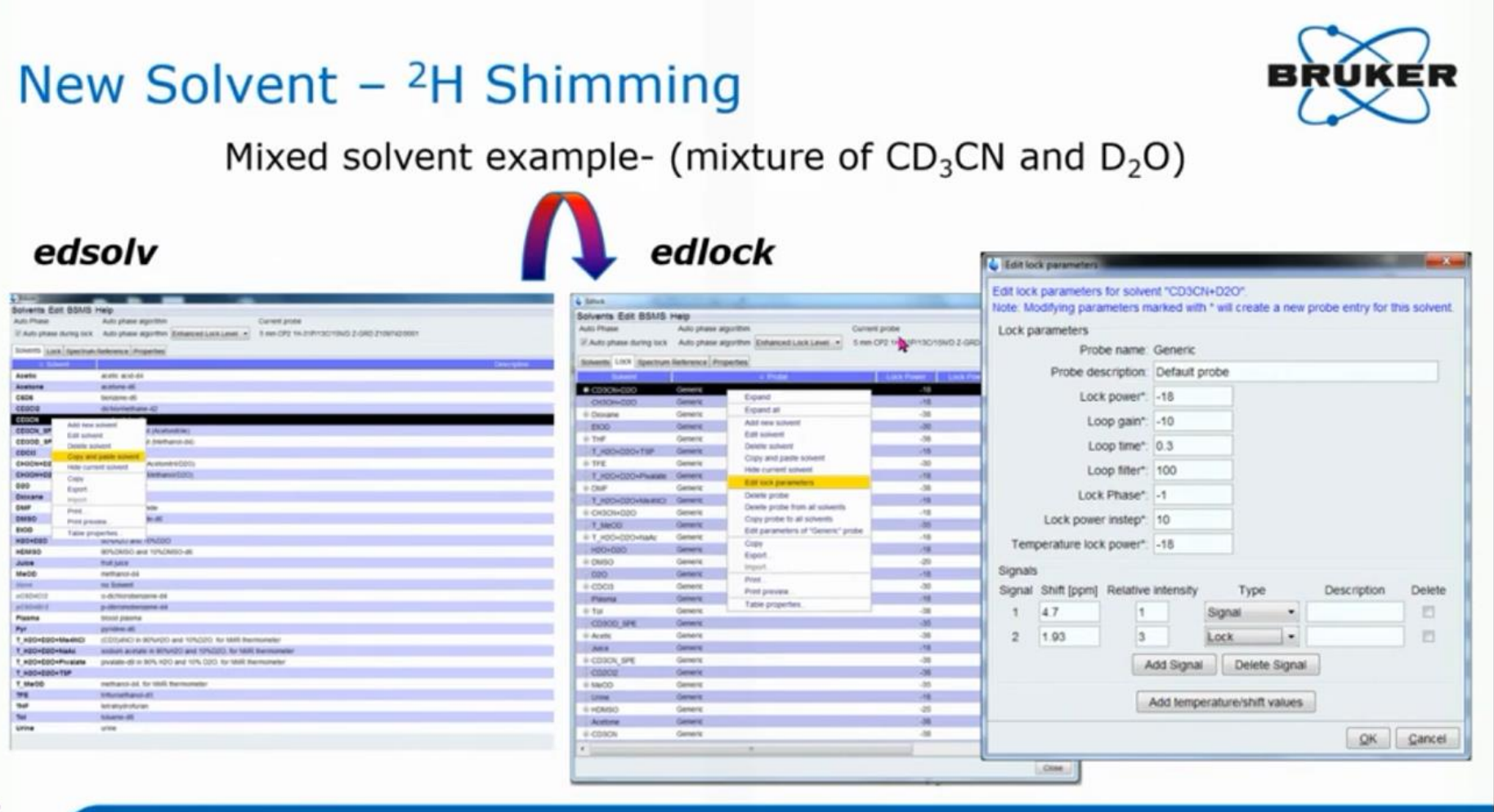

## Shim for Solvent mixture

LITIE'I ULSAN NATIONAL INSTITUTE OF **SCIENCE AND TECHNOLOGY** 

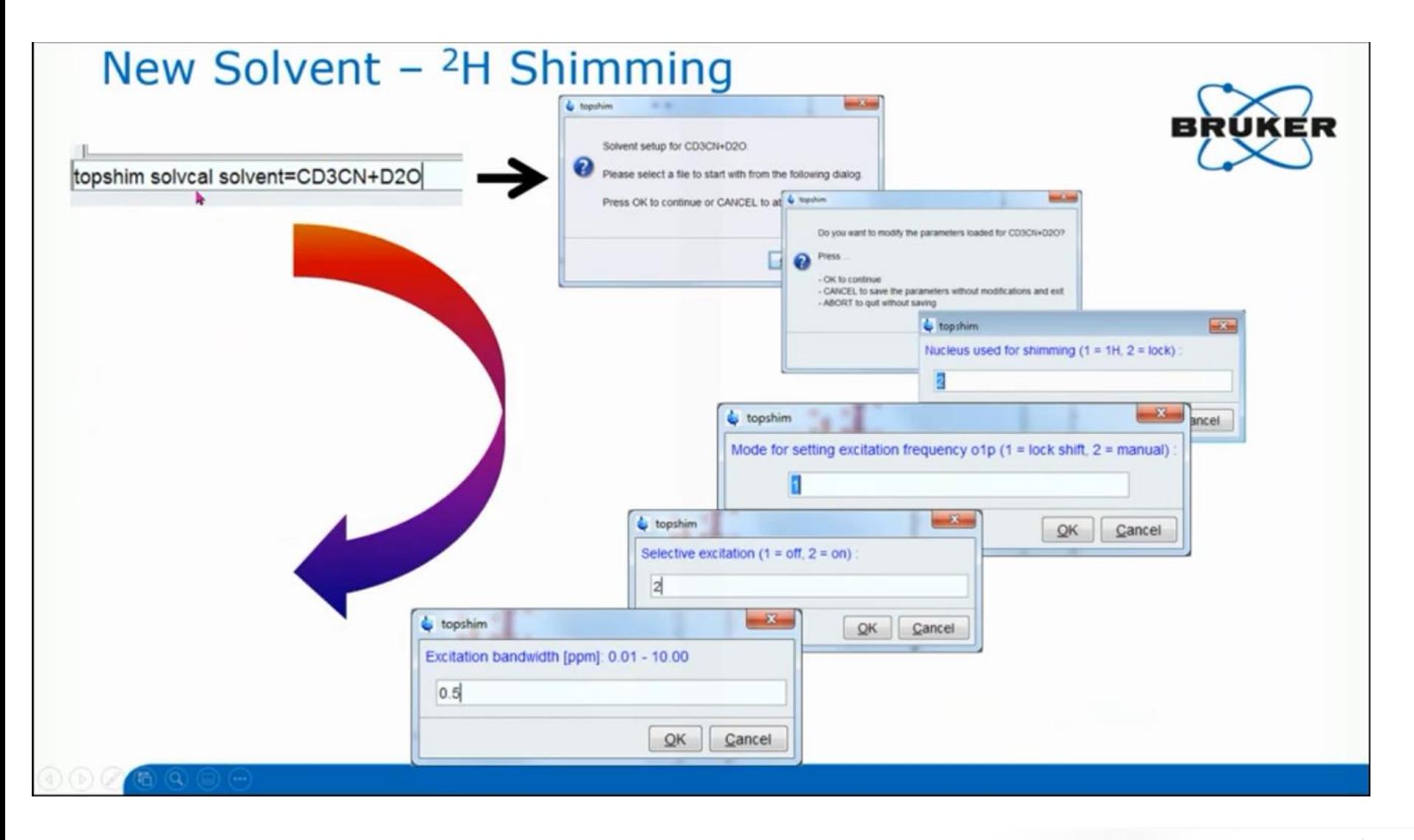